# Fromann

#### **Superior Quality** Originated from Germany

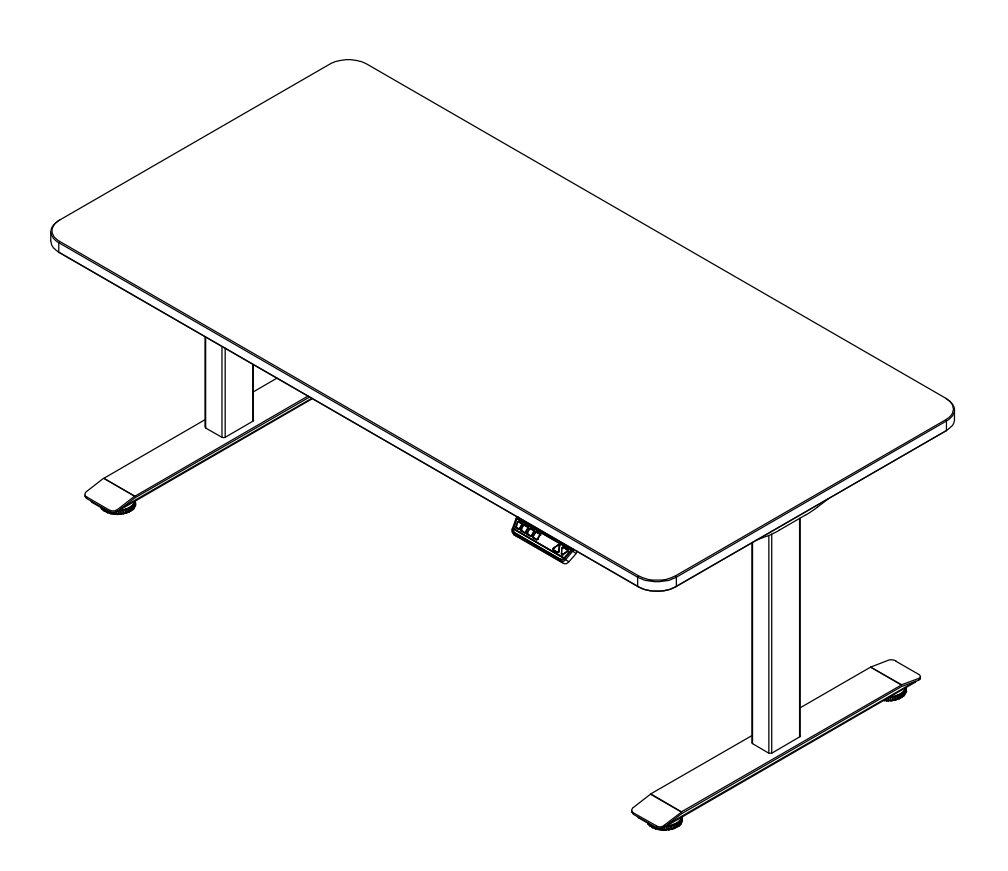

# **Operation Manual** for Height-Adjustable Desk

www.smartfromann.com

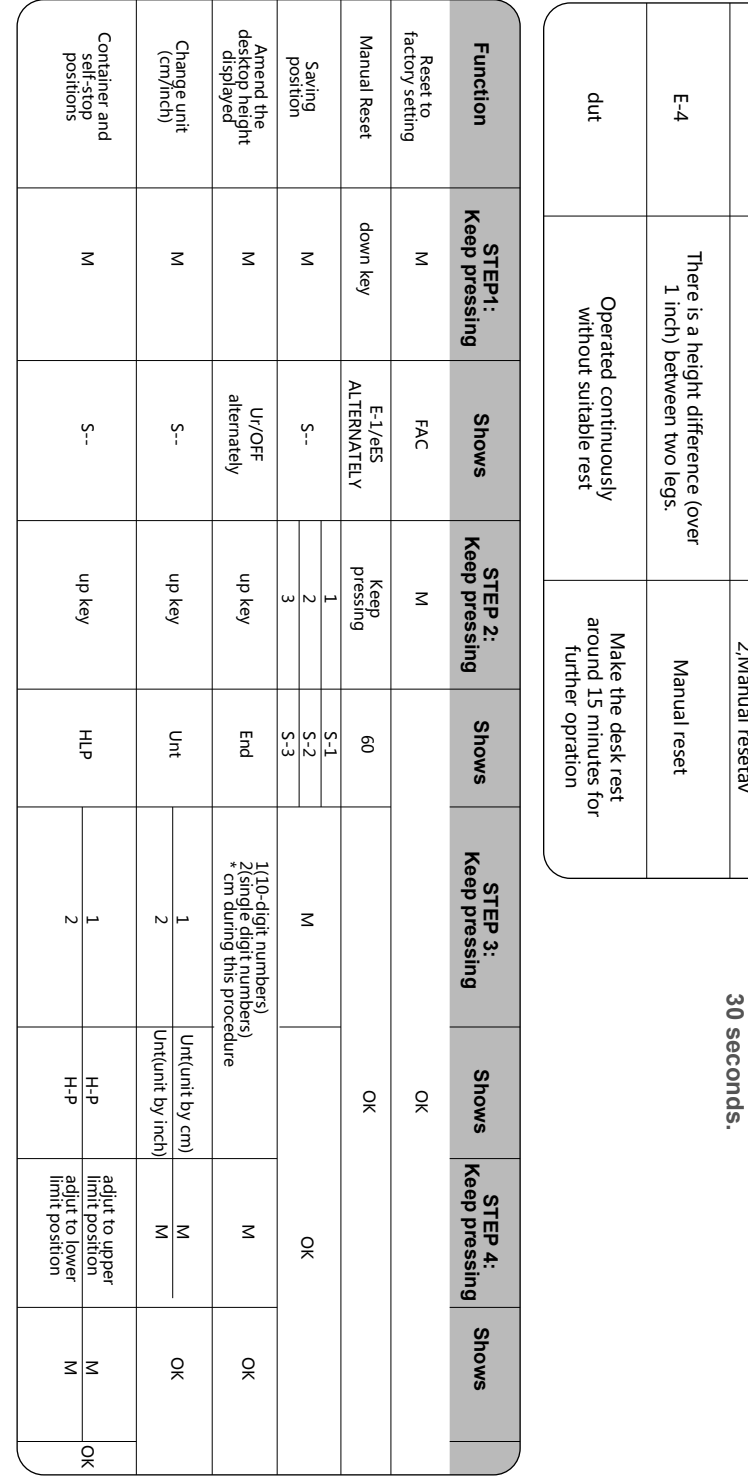

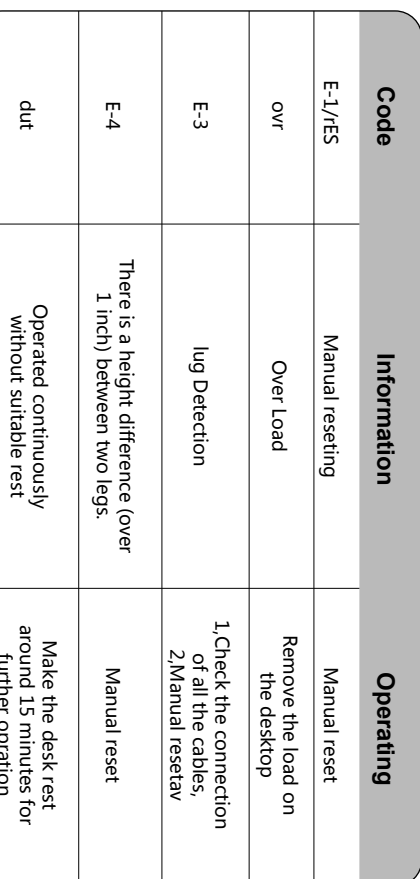

**Bestart: If you want to restart the desk,** please cut off the power supply at least **please cut off the power supply at least Restart: If you want to restart the desk,** 

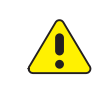

Keep children and pets away from the electric high-adjustable desk during the operation. Unplug the power cord during a thunderstorm or if you do not intend to use the desk for long time.

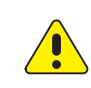

Make sure desktop not touch the wall.

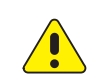

Ensure no obstacles in the desk's path, and no any object above 20" under the desk.

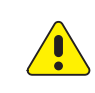

Working environment temperature 0-40℃, keep products away from corrosive gas, liquid and dusty objects.

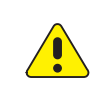

It is strictly forbidden to disassemble the products privately to avoid that the failure of the products or the damage to the human body caused by electronic products, etc.

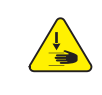

Although the product with anti-collision function, in order to avoid any pinching, please ensures that hands or other parts of your body are in a safe position during the operation. Anti-collision is not enabled during all resets.

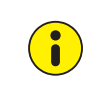

Please read following instruction carefully before use the height-adjustable desk. The company does not bear any warranty or liability for damage and human injury caused by any abnormal operation.

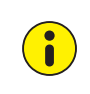

It is necessary to be reset manually after initial installation or power off.

**How to contact with us ? Email: info@smartfromann.com**

**You can check the FAQ from this YouTube video: www.smartfromann.com**

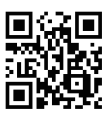

# **BOM**

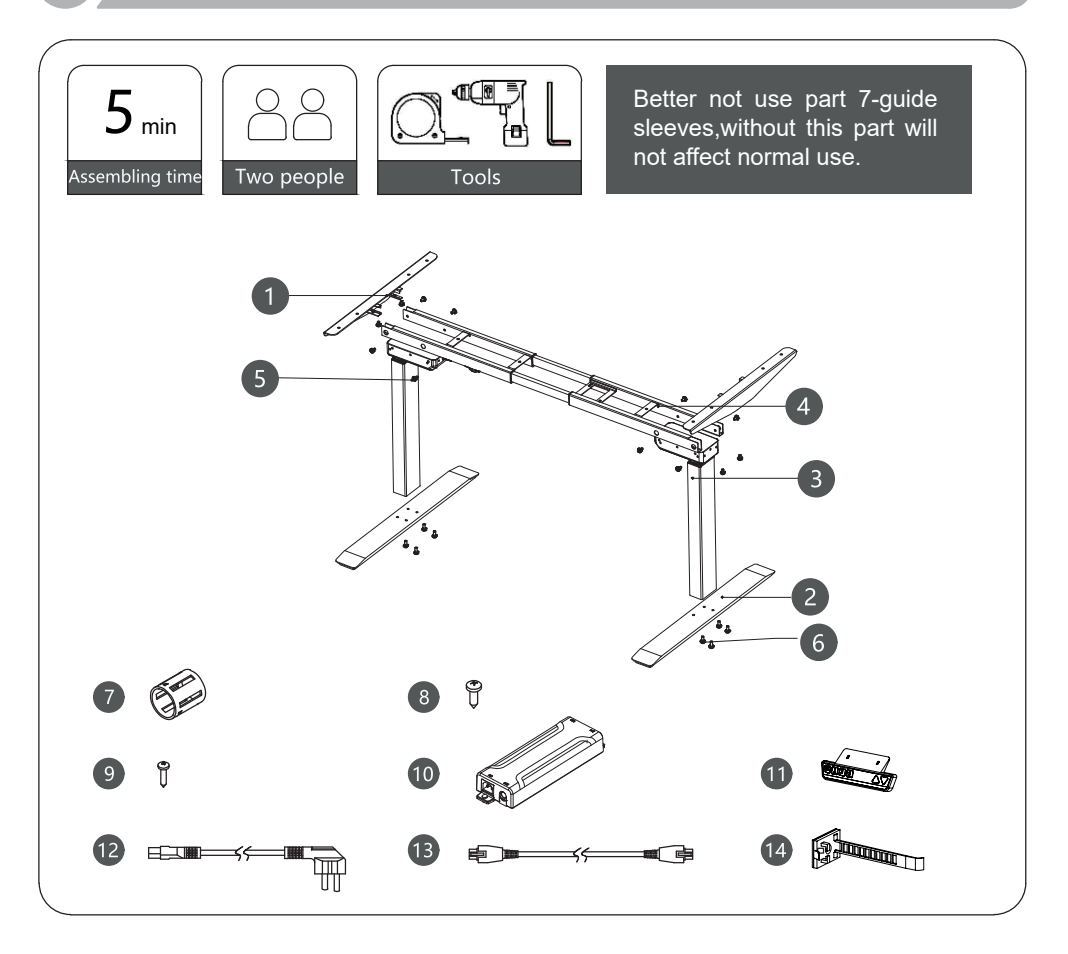

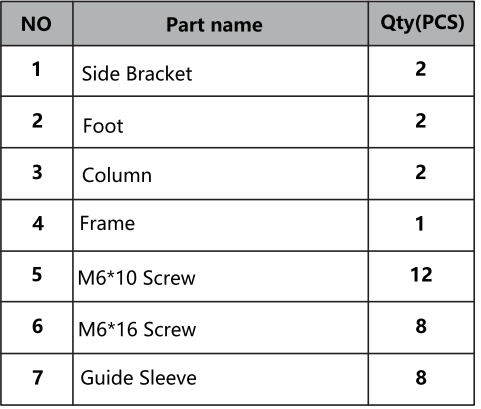

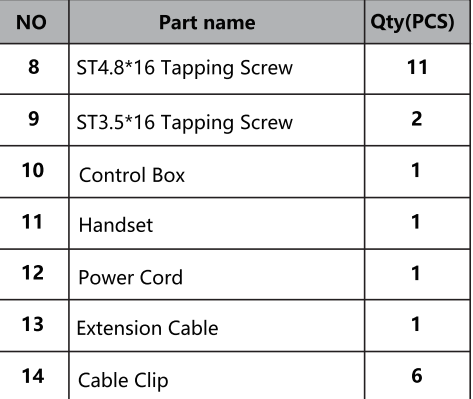

## **Installation Instruction**

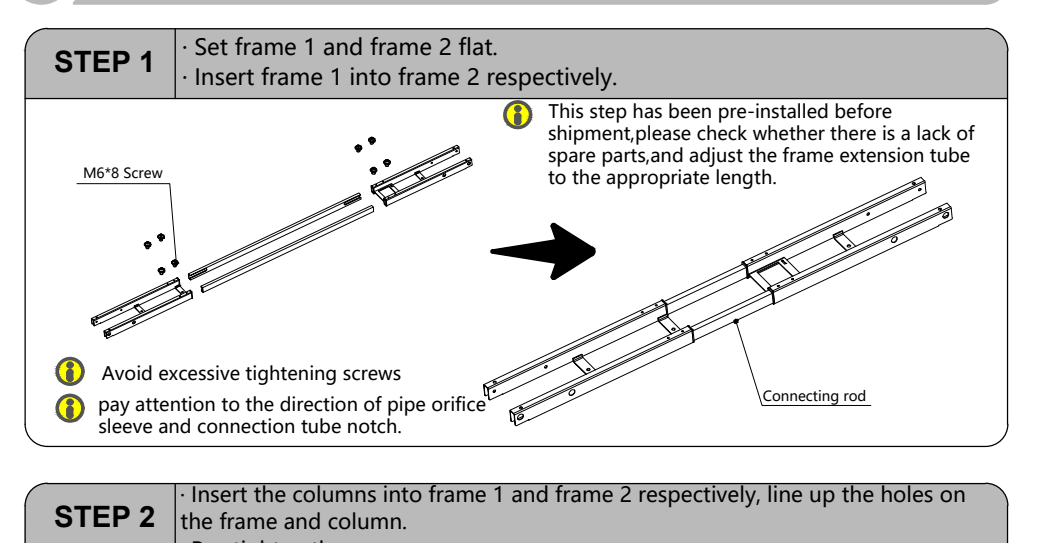

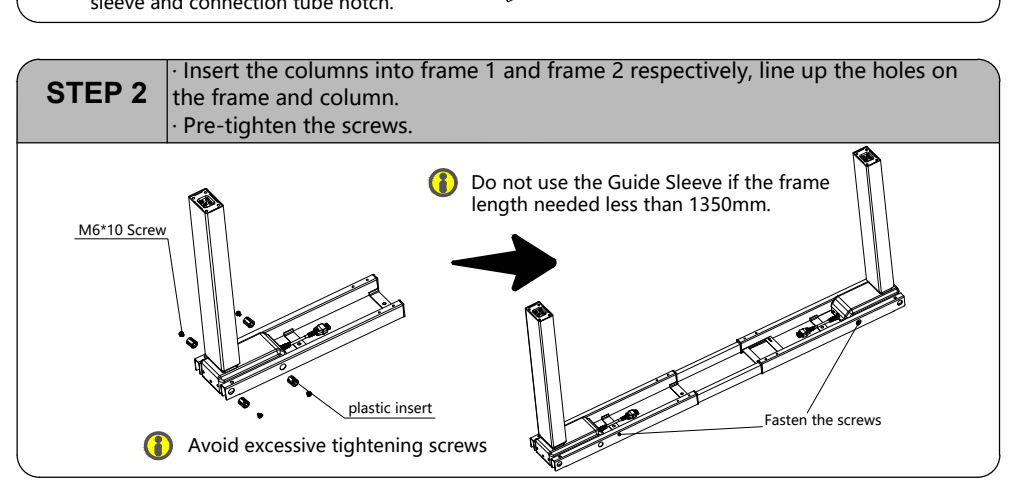

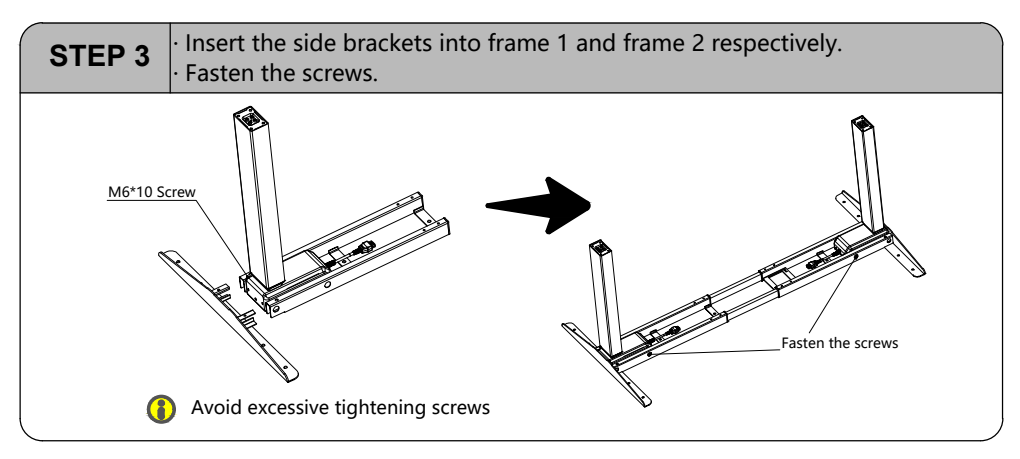

## **Installation Instruction**

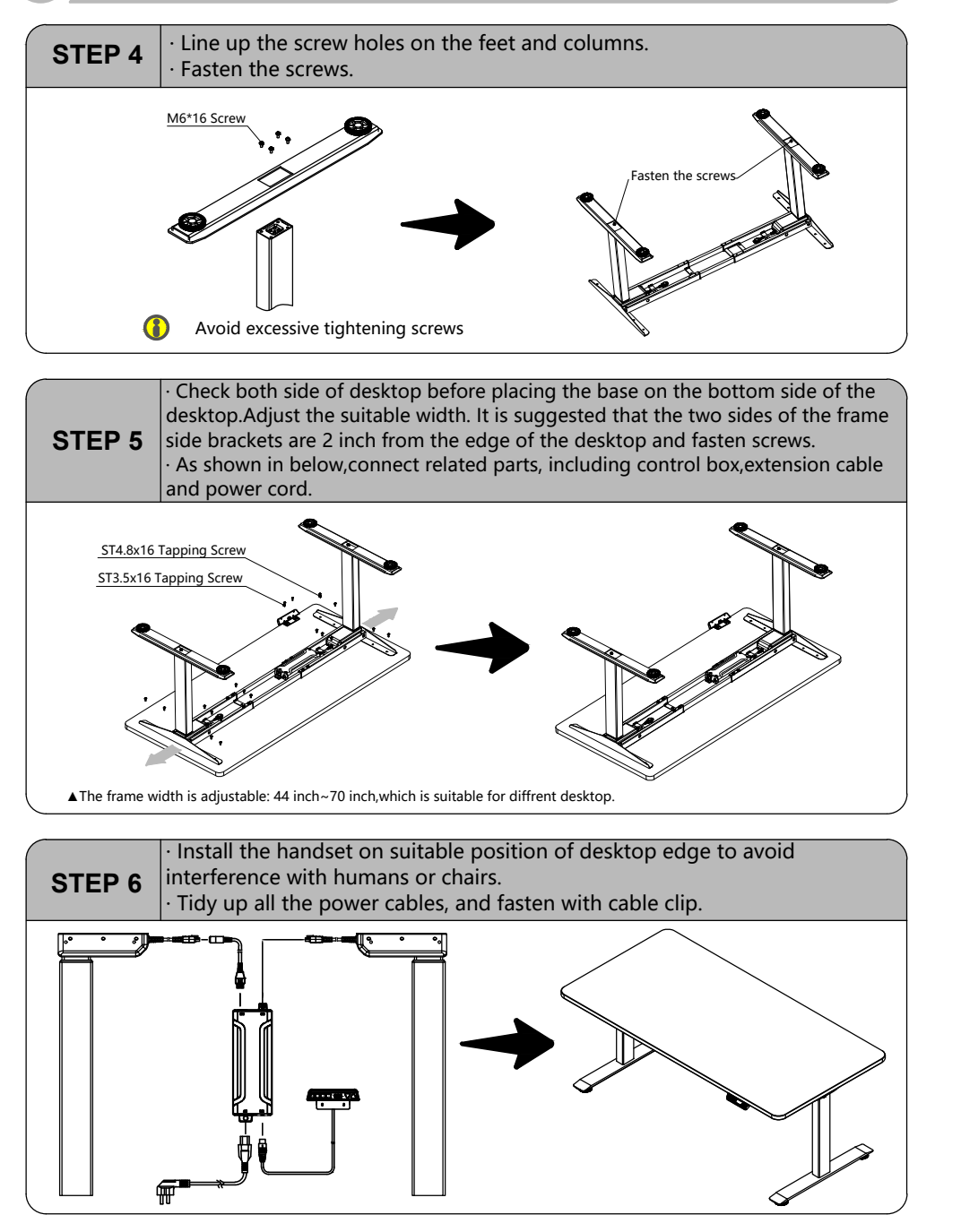

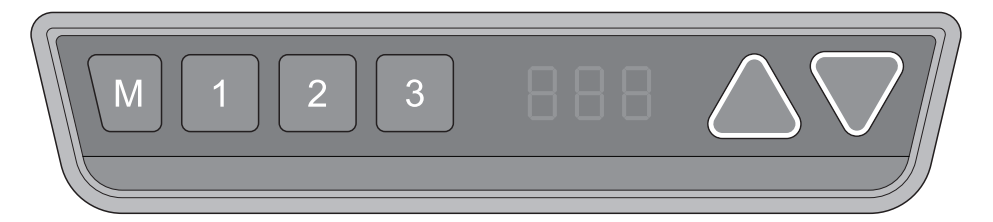

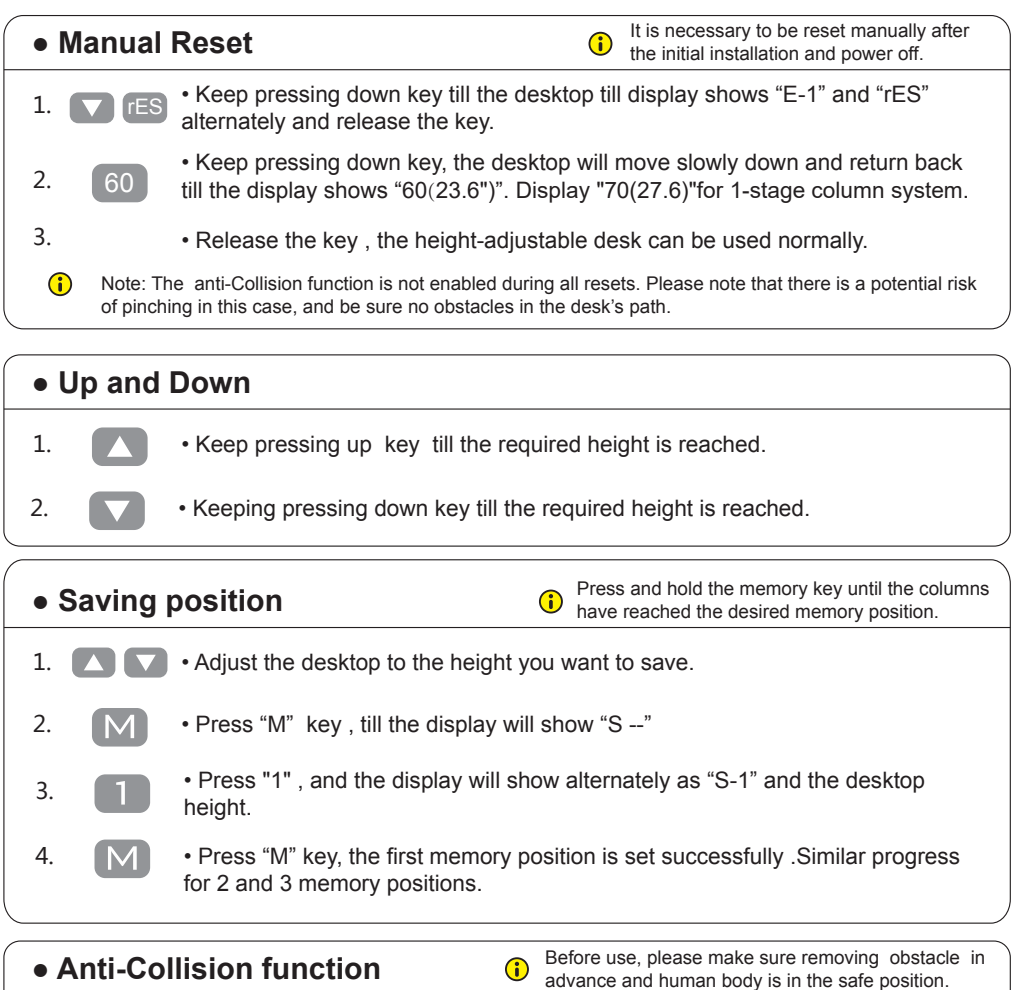

• Once the desktop encounters any obstacle in its path, the screen displays 888 "E-2".

> • The desktop will move a defined distance in opposite direction, and it would be used normally after removing the obstacle.

1.

### **Instruction**

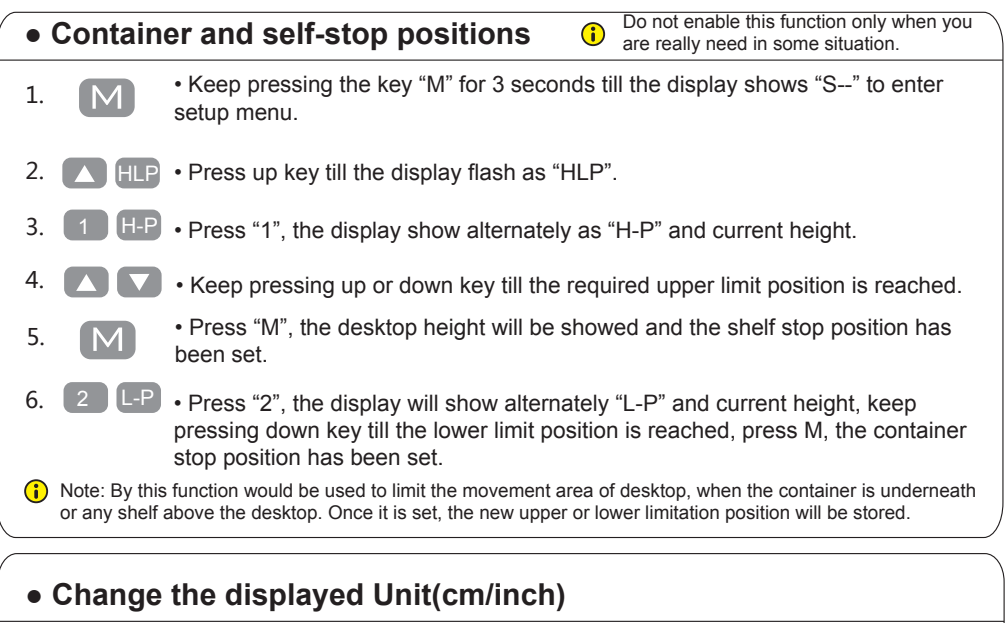

- 1. **M** Keep pressing key "M" till the display show "S--" to enter the setup menu.
- 2.  **Fress "up" key, the display will show "Unt".** Unt
- Press "1" , and the display will show alternately as "Unt" and the desktop 3.  $\begin{bmatrix} 1 \\ 1 \end{bmatrix}$   $\begin{array}{c} \text{rress} \\ \text{height unit by "cm" .} \end{array}$ 
	- Press "M" key to save the unit as cm.

4.

• Press "2", and the display will show alternately as "Unt" and the desktop height 5. 2 • Press 2, and the display will show alternately as<br>unit by "inch", press key "M" to save the unit as inch. 2

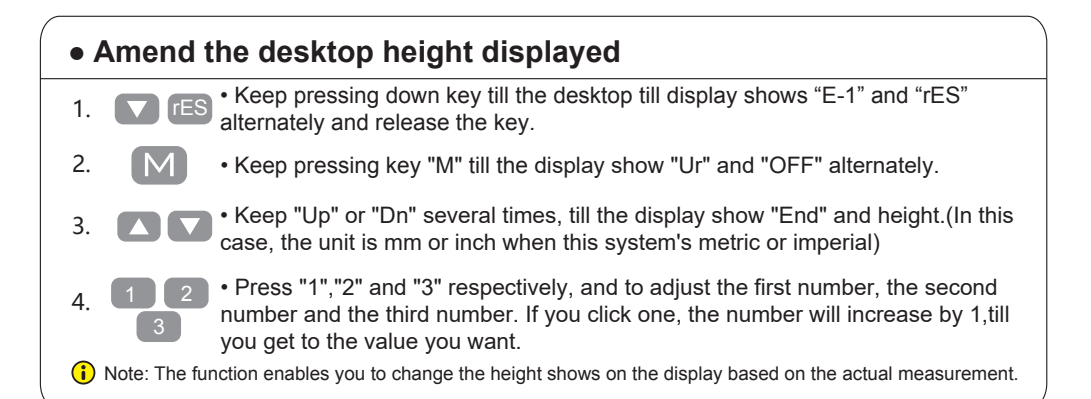

## **Instruction**

5.  $\boxed{M}$  • Press "M" the height has been changed to defined digit.

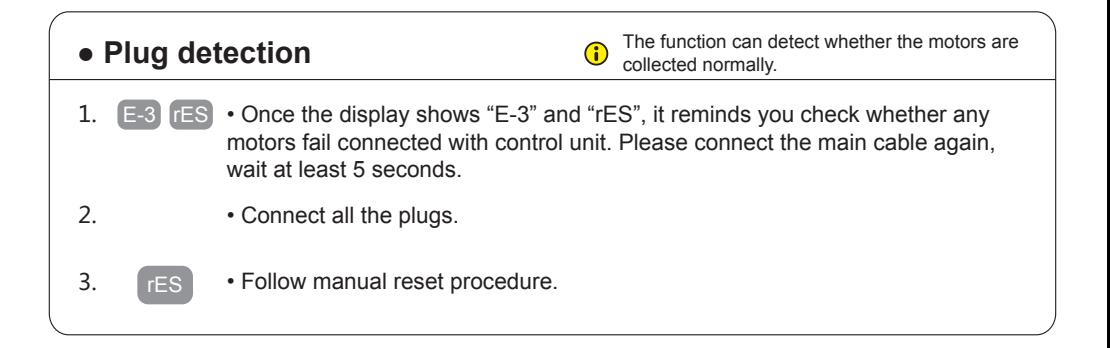

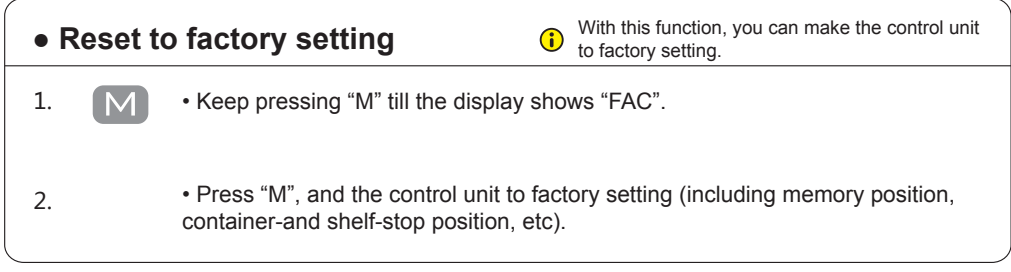

# **Code meaning and Trouble shooting**

#### **【Code meaning】**

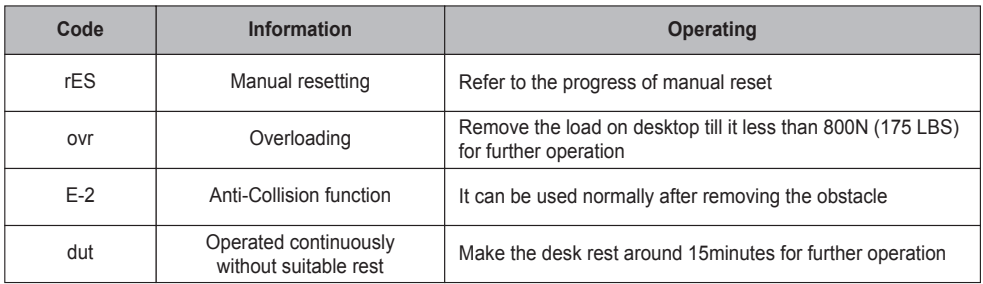

#### **【Trouble shooting】**

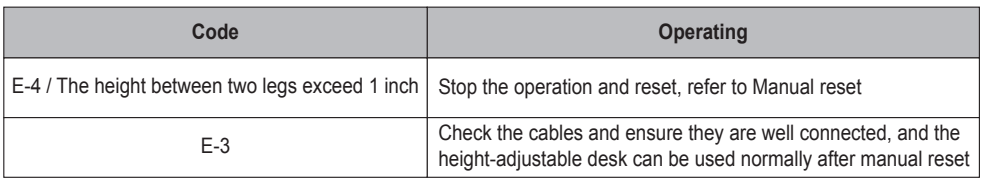

# **Technical Data**

#### **【Technical Data】**

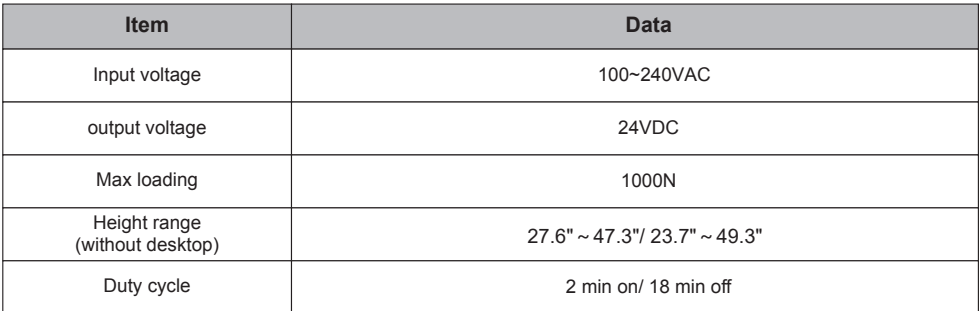